# **GALE USAGE DASHBOARD**

## VISUALIZE YOUR USAGE

Access the Gale Usage Dashboard for a simple, graphic look at your Gale resource usage over time. It provides a straightforward view of how your users are engaging with your Gale content, and includes easy-to-use filters to make quick comparisons. You can even download or print charts and graphs to use as compelling visuals in presentations and reports.

#### **GETTING STARTED**

Visit https://support.gale.com and use the Tools menu to select Usage Dashboard. Log in with your Gale Admin credentials. Contact Gale's Customer Success Managers at gale.customersucess@cengage.com for help with your username or password.

Click **Dashboards** or **Reports** to navigate and view available data. Reports provide data on:

Sessions - When a user enters a database (recorded for each database searched when cross-searching)

Searches - When a user conducts a search (recorded for each database searched when cross-searching)

Retrievals - When a user views a single document or piece of multimedia (recorded once to attributed database)

#### **DASHBOARD**

Graphs and calculates changes in usage over time

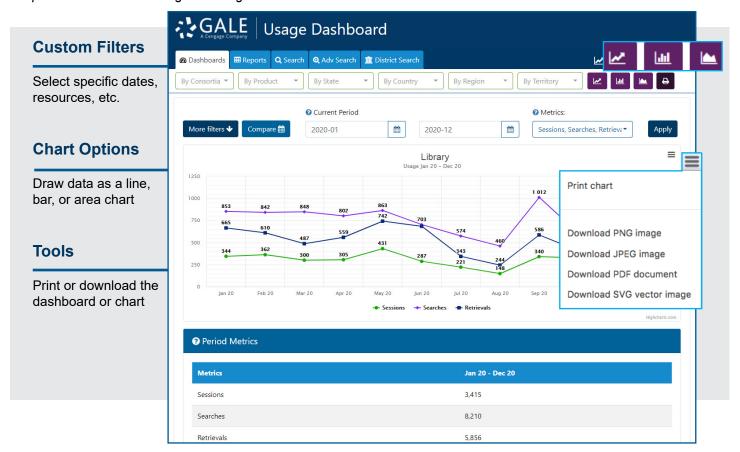

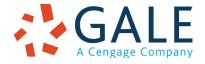

## **REPORTS**

Record a range of useful data with options that include the following

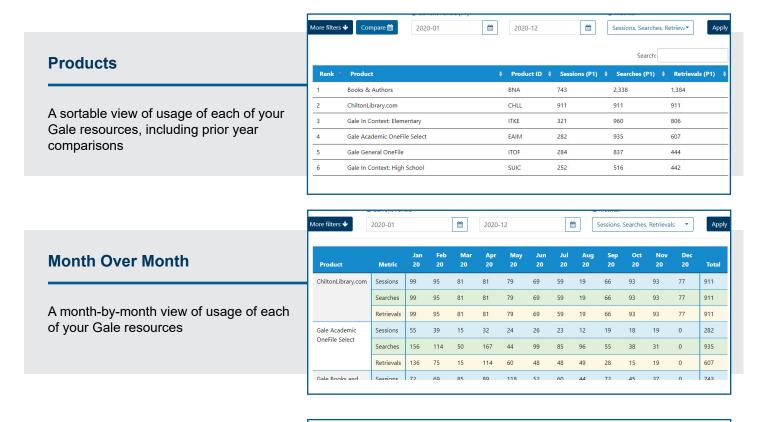

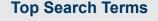

A list of the most popular search terms within your Gale resources; helps you develop a more thorough understanding of what users accomplish in your Gale resources

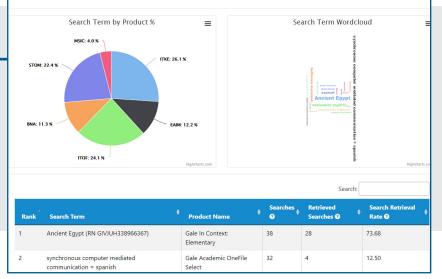

## **HELP**

Select the down arrow in the Welcome box to find help.

You can also contact **gale.customersuccess@cengage.com** for help with all the tools available to manage, use, and promote your Gale resources.

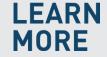

If you require further assistance, visit **support.gale.com/training**.

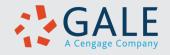